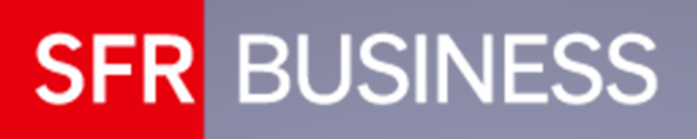

SIS EVOLUTION

GUIDE D'INSTALLATION DU BOITIER SIS FORTIGATE 50E OU FORTIWIFI 50E

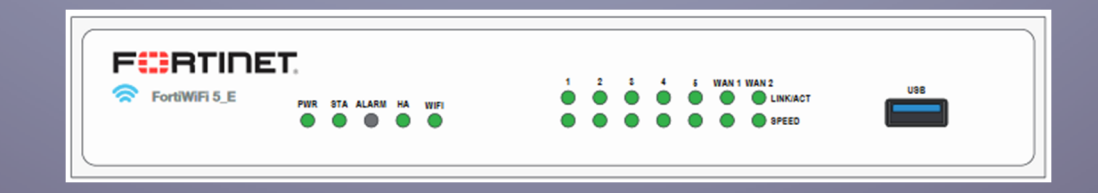

## INSTALLATION DE L'EQUIPEMENT

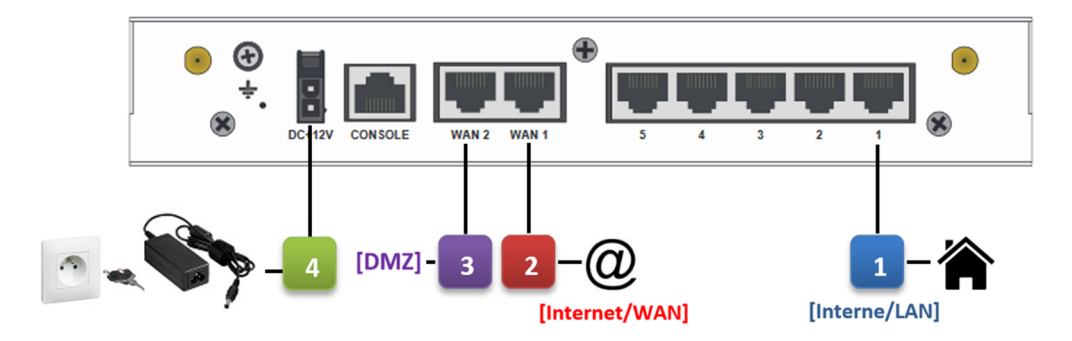

- Reliez votre réseau **[Interne/LAN]** sur cette interface à l'aide d'un câble RJ45. **1**
- Reliez votre sortie **[Internet/WAN]** sur cette interface à l'aide d'un câble RJ45. **2**
	- *(En option)* Reliez votre réseau **[DMZ]** sur cette interface à l'aide d'un câble RJ45.
	- Reliez le boitier au courant électrique à l'aide de l'alimentation fournie avec l'équipement.

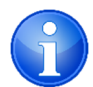

**3**

**4**

**Information : Certains modèles sont livrés avec des antennes WiFi. Ces dernières ne sont pas activées, il n'est pas nécessaire de les connecter au boitier.** 

## VERIFICATION DE L'EQUIPEMENT

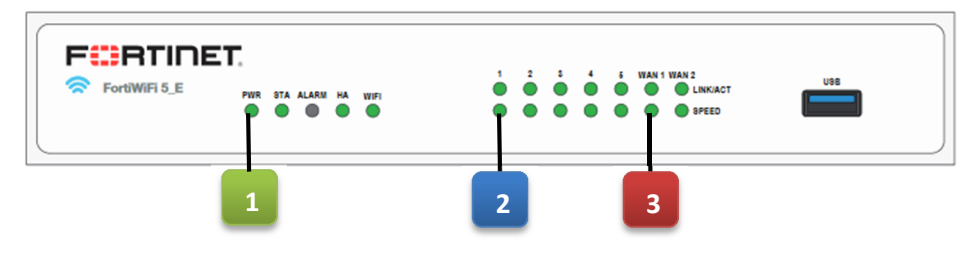

- La LED **PWR** doit s'allumer en vert sur la façade de l'équipement. **1**
- Les LED **1 [Interne/LAN]** doivent être allumées en façade. **2**
	- Les LED **WAN1 [Internet/WAN]** doivent être allumées en façade.

**En cas de problème lors de l'installation, vous pouvez joindre notre support au 01 79 71 11 91**

**3**

## CONNECTIQUE DE L'EQUIPEMENT

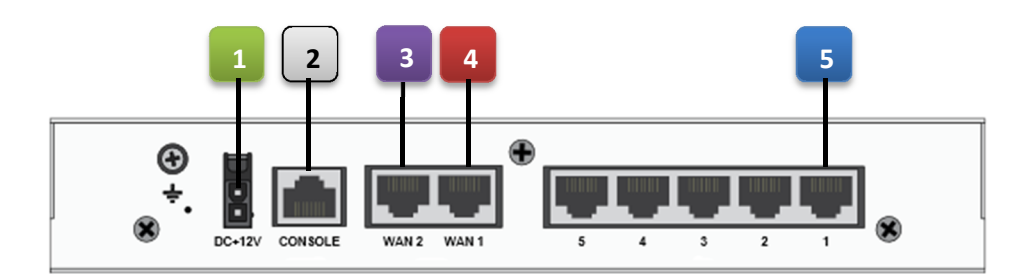

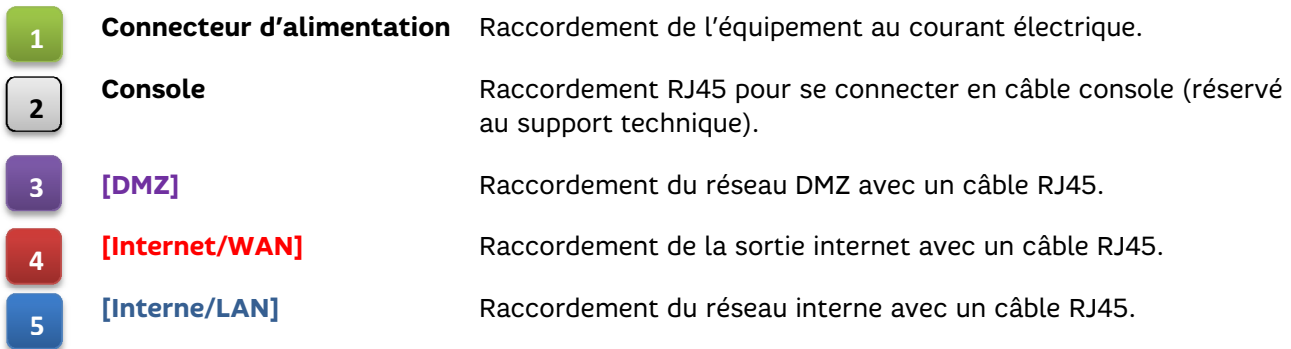

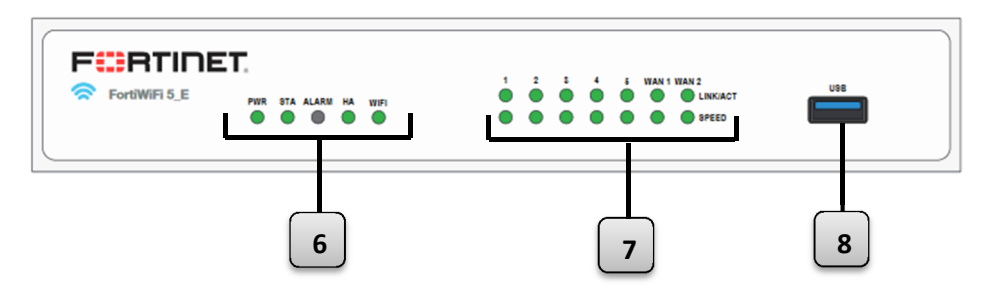

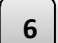

**68**

Indicateurs de l'état du firewall.

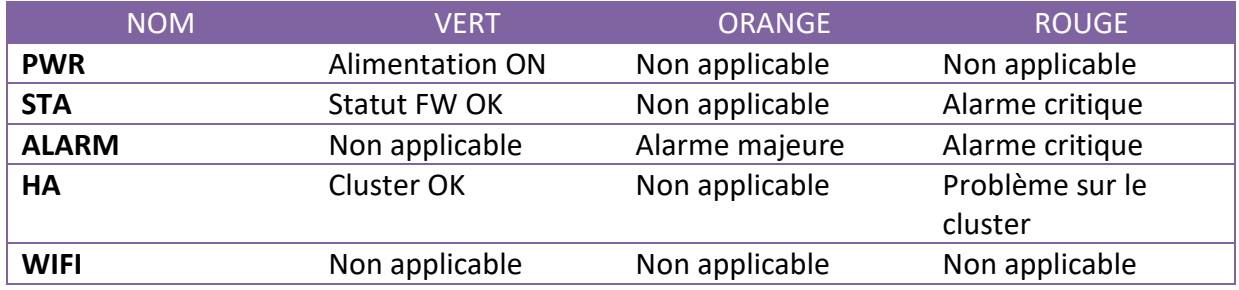

Indicateurs de l'état des connectiques réseau. **7**

Connectique USB (réservé au support technique).

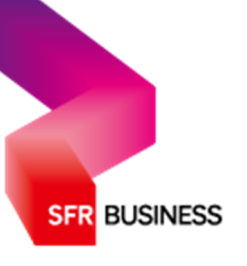